# Package 'PEIP'

August 21, 2023

Type Package

Title Geophysical Inverse Theory and Optimization

Version 2.2-5

Date 2023-08-09

Depends  $R (= 2.12)$ 

Imports bvls, Matrix, RSEIS, pracma, geigen, fields

Author Jonathan M. Lees [aut, cre]

Maintainer Jonathan M. Lees <jonathan.lees@unc.edu>

# Description

Several functions introduced in Aster et al.'s book on inverse theory. The functions are often translations of MATLAB code developed by the authors to illustrate concepts of inverse theory as applied to geophysics. Generalized inversion, tomographic inversion algorithms (conjugate gradients, 'ART' and 'SIRT'), non-linear least squares, first and second order Tikhonov regularization, roughness constraints, and procedures for estimating smoothing parameters are included.

License GPL  $(>= 2)$ 

NeedsCompilation no

Repository CRAN

Date/Publication 2023-08-21 08:52:41 UTC

# R topics documented:

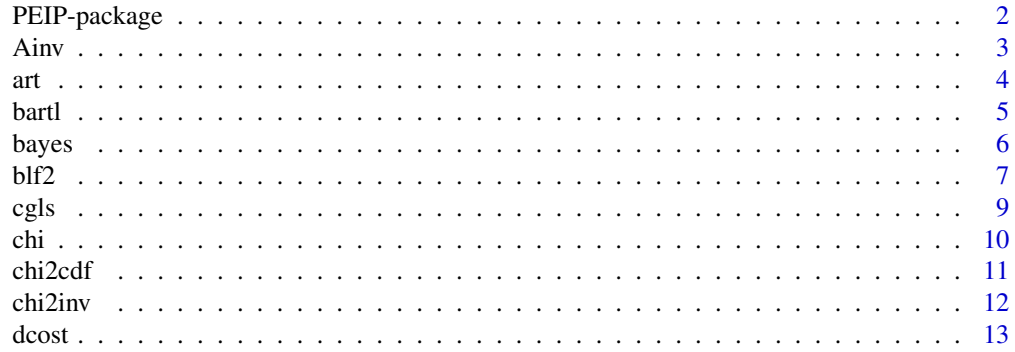

<span id="page-1-0"></span>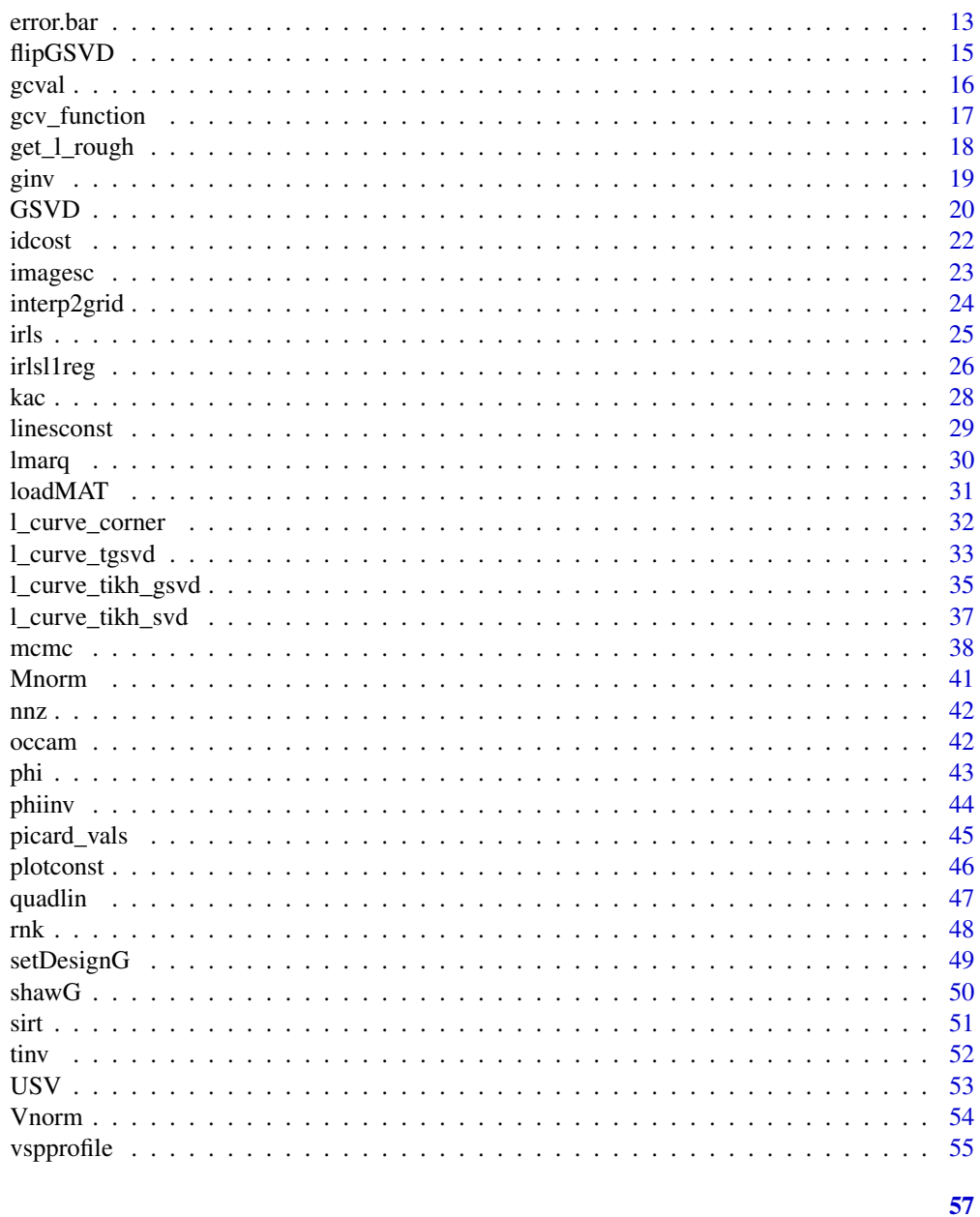

# **Index**

PEIP-package

Inverse Theory Functions for PEIP book

# **Description**

Auxilliary functions and routines for running the examples and excersizes described in the book on inverse theory.

<span id="page-2-0"></span> $A$ inv  $3$ 

# Details

These functions are used in conjunction with the example described in the PEIP book.

There is one C-code routine, interp2grid. This is introduced to replicate the MATLAB code interp2. It does not work exactly as the matlab code prescribes.

In the PEIP library one LAPACK routine is called: dggsvd. In R, LAPACK routines are stored in slightly different locations on Linux, Windows and Mac computers. Be aware. This will come up in examples from Chapter 4.

Almost all examples work as scripts run with virtually no user input, e.g.

#### Author(s)

Jonathan M. Lees<jonathan.lees.edu> Maintainer:Jonathan M. Lees<jonathan.lees.edu>

#### References

Aster, R.C., C.H. Thurber, and B. Borchers, *Parameter Estimation and Inverse Problems*, Elsevier Academic Press, Amsterdam, 2005.

Ainv *An Inverse Solution*

#### Description

QR decomposition solution to Ax=b

#### Usage

 $Ainv(GAB, x, tol = 1e-12)$ 

#### Arguments

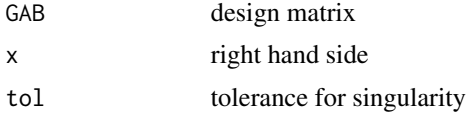

#### Details

I needed something to make up for the lame-o matlab code that does this  $h = G\kappa$  to get the inverse

#### Value

Inverse Solution

#### Author(s)

Jonathan M. Lees<jonathan.lees@unc.edu>

# <span id="page-3-0"></span>Examples

```
set.seed(2015)
GAB = matrix(runif(36), ncol=6)
truex =rnorm(ncol(GAB))
rhs = GAB %*% truex
rhs = as.vector(rhs )
tout = Ainv(GAB, rhs, tol = 1e-12)tout - truex
```
#### art *ART Inverse solution*

#### Description

ART algorythm for solving sparse linear inverse problems

# Usage

art(A, b, tolx, maxiter)

#### Arguments

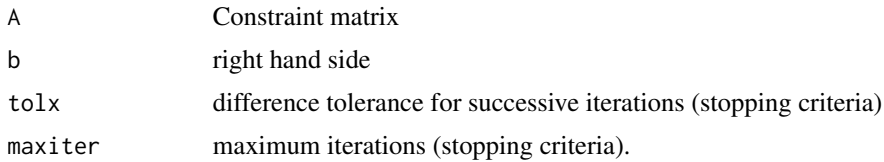

#### Details

Alpha is a damping factor. If alpha<1, then we won't take full steps in the ART direction. Using a smaller value of alpha (say alpha=.75) can help with convergence on some problems.

#### Value

```
x solution
```
# Author(s)

Jonathan M. Lees<jonathan.lees@unc.edu>

#### References

Aster, R.C., C.H. Thurber, and B. Borchers, *Parameter Estimation and Inverse Problems*, Elsevier Academic Press, Amsterdam, 2005.

#### <span id="page-4-0"></span>bartl 5 and 5 and 5 and 5 and 5 and 5 and 5 and 5 and 5 and 5 and 5 and 5 and 5 and 5 and 5 and 5 and 5 and 5 and 5 and 5 and 5 and 5 and 5 and 5 and 5 and 5 and 5 and 5 and 5 and 5 and 5 and 5 and 5 and 5 and 5 and 5 and

# Examples

```
set.seed(2015)
G = setDesignG()
### % Setup the true model.
mtruem=matrix(rep(0, 16*16), ncol=16,nrow=16);
mtruem[9,9]=1; mtruem[9,10]=1; mtruem[9,11]=1;
mtruem[10,9]=1; mtruem[10,11]=1;
mtruem[11,9]=1; mtruem[11,10]=1; mtruem[11,11]=1;
mtruem[2,3]=1; mtruem[2,4]=1;
mtruem[3,3]=1; mtruem[3,4]=1;
### % reshape the true model to be a vector
mtruev=as.vector(mtruem);
### % Compute the data.
dtrue=G %*% mtruev;
### % Add the noise.
d=dtrue+0.01*rnorm(length(dtrue));
mkac<-art(G,d,0.01,200)
par(mfrow=c(1,2))
imagesc(matrix(mtruem,16,16) , asp=1 , main="True Model" );
imagesc(matrix(mkac,16,16) , asp=1 , main="ART Solution" );
```
bartl *Bartlett window*

#### Description

Bartlett (triangle) window of length m

#### Usage

bartl(m)

#### Arguments

m integer, length of vector

# <span id="page-5-0"></span>Value

vector

# Author(s)

Jonathan M. Lees<jonathan.lees@unc.edu>

#### References

Aster, R.C., C.H. Thurber, and B. Borchers, *Parameter Estimation and Inverse Problems*, Elsevier Academic Press, Amsterdam, 2005.

# Examples

bartl(11)

bayes *Bayes Inversion*

#### Description

Given a linear inverse problem Gm=d, a prior mean mprior and covariance matrix covm, data d, and data covariance matrix covd, this function computes the MAP solution and the corresponding covariance matrix.

#### Usage

bayes(G, mprior, covm, d, covd)

# Arguments

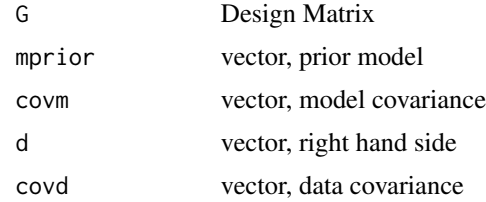

#### Value

vector model

#### Author(s)

Jonathan M. Lees<jonathan.lees@unc.edu>

#### <span id="page-6-0"></span>References

Aster, R.C., C.H. Thurber, and B. Borchers, *Parameter Estimation and Inverse Problems*, Elsevier Academic Press, Amsterdam, 2005.

#### Examples

```
## Not run:
set.seed(2015)
G = setDesignG()
###
mtruem=matrix(rep(0, 16*16), ncol=16,nrow=16);
mtruem[9,9]=1; mtruem[9,10]=1; mtruem[9,11]=1;
mtruem[10,9]=1; mtruem[10,11]=1;
mtruem[11,9]=1; mtruem[11,10]=1; mtruem[11,11]=1;
mtruem[2,3]=1; mtruem[2,4]=1;
mtruem[3,3]=1; mtruem[3,4]=1;
###
mtruev=as.vector(mtruem);
imagesc(matrix(mtruem,16,16) , asp=1 , main="True Model" );
matrix(mtruem,16,16) , asp=1 , main="True Model" )
###
dtrue=G %*% mtruev;
###
d=dtrue+0.01*rnorm(length(dtrue));
covd = 0.1*diag( nrow=length(d) )
covm = 1*diag( nrow=dim(G)[2] )
## End(Not run)
```
#### blf2 *Bounded least squares*

#### Description

Bounded least squares

#### Usage

blf2(A, b, c, delta, l, u)

#### Arguments

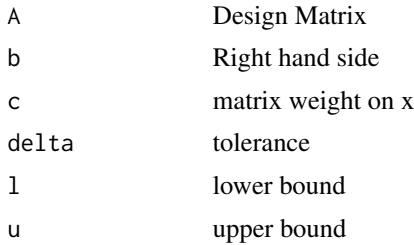

# Details

Solves the problem: min/max  $c^*$ x where  $|| Ax-b || \leq$  delta and  $1 \leq x \leq u$ .

#### Value

x solution

#### Author(s)

Jonathan M. Lees<jonathan.lees@unc.edu>

#### References

Aster, R.C., C.H. Thurber, and B. Borchers, *Parameter Estimation and Inverse Problems*, Elsevier Academic Press, Amsterdam, 2005.

Stark, P.B. , and R. L. Parker, *Bounded-Variable Least-Squares: An Algorithm and Applications*, Computational Statistics 10:129-141, 1995.

# Examples

### set up an inverse problem:Shaw problem  $n = 20$  $G = \text{shawG}(n, n)$  $spike = rep(0, n)$ spike[10] = 1 spiken = G %\*% spike  $wts = rep(1, n)$  $delta = 1e-03$ set.seed(2015) dspiken = spiken + 6e-6 \*rnorm(length(spiken))  $lb = spike - (.2) * wts$ ub = spike +  $(.2)$  \* wts dspiken = dspiken

<span id="page-8-0"></span>blf2(G, dspiken, wts , delta, lb, ub)

# cgls *Conjugate gradient Least squares*

# Description

Conjugate gradient Least squares

# Usage

cgls(Gmat, dee, niter)

#### Arguments

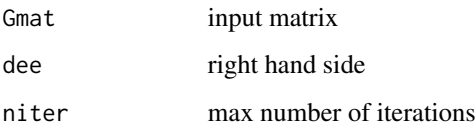

# Details

Performs niter iterations of the CGLS algorithm on the least squares problem min norm(G\*m-d). Gmat should be a sparse matrix.

#### Value

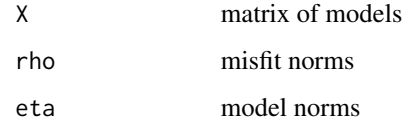

# Author(s)

Jonathan M. Lees<jonathan.lees@unc.edu>

#### References

Aster, R.C., C.H. Thurber, and B. Borchers, *Parameter Estimation and Inverse Problems*, Elsevier Academic Press, Amsterdam, 2005.

<span id="page-9-0"></span>10 chi

# Examples

```
set.seed(11)
#### perfect data with no noise
n < -5A <- matrix(runif(n*n),nrow=n)
B \leftarrow runif(n)### get right-hand-side (data)
trhs = as.vector(A %*8 B)Lout = cgls(A, trhs , 15)### solution is
Lout$X[,15]
```
 $Lout$X[,15] - B$ 

#### chi *Chi function*

# Description

Chi function

#### Usage

chi(x, n)

#### Arguments

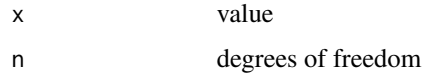

#### Value

function evaluated

# Author(s)

Jonathan M. Lees<jonathan.lees@unc.edu>

#### References

Aster, R.C., C.H. Thurber, and B. Borchers, *Parameter Estimation and Inverse Problems*, Elsevier Academic Press, Amsterdam, 2005.

#### <span id="page-10-0"></span> $ch2cdf$  11

# Examples

```
x = seq(0, 10, length=100)n = 5y=chi(x, n)
plot(x, y)
```
chi2cdf *Chi-Sq CDF*

#### Description

Computes the Chi $\alpha$ 2 CDF, using a transformation to N(0,1) on page 333 of Thistead, Elements of Statistical Computing.

#### Usage

chi2cdf(x, n)

#### Arguments

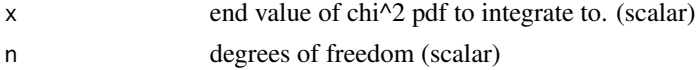

#### Details

Note that x and m must be scalars.

#### Value

p probability that Chi^2 random variable is less than or equal to x (scalar).

#### Author(s)

Jonathan M. Lees<jonathan.lees@unc.edu>

#### References

Aster, R.C., C.H. Thurber, and B. Borchers, *Parameter Estimation and Inverse Problems*, Elsevier Academic Press, Amsterdam, 2005.

#### Examples

x= seq(from=0.1, to=0.9, length=20)  $chizcdf(x , 3)$ 

<span id="page-11-0"></span>

Inverse Chi-Sq

#### Usage

chi2inv(x, n)

#### Arguments

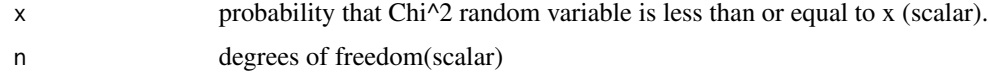

# Details

Computes the inverse Chi^2 distribution corresponding to a given probability that a Chi^2 random variable with the given degrees of freedom is less than or equal to x. Uses chi2cdf.m.

#### Value

corresponding value of x for given probability.

# Author(s)

Jonathan M. Lees<jonathan.lees@unc.edu>

# References

Aster, R.C., C.H. Thurber, and B. Borchers, *Parameter Estimation and Inverse Problems*, Elsevier Academic Press, Amsterdam, 2005.

#### See Also

chi, chi2cdf

#### Examples

```
x = seq(from=0.1, to=0.9, length=10)h = \text{chi2cdf}(x, 3)chi2inv(h, 3)
```
<span id="page-12-0"></span>

Computes the column-by-column discrete cosine transform of X.

# Usage

dcost(X)

# Arguments

X Time series matrix

# Value

cosine transformaed data

#### Author(s)

Jonathan M. Lees<jonathan.lees@unc.edu>

# Examples

```
x < -1:4### compare fft with cosine transform
    fft(x)
```
dcost(x)

error.bar *Plot Error Bar*

# Description

Plot Error Bar

# Usage

```
error.bar(x, y, lo, hi, pch = 1, col = 1, barw = 0.1, add = FALSE, ...)
```
14 error.bar

#### Arguments

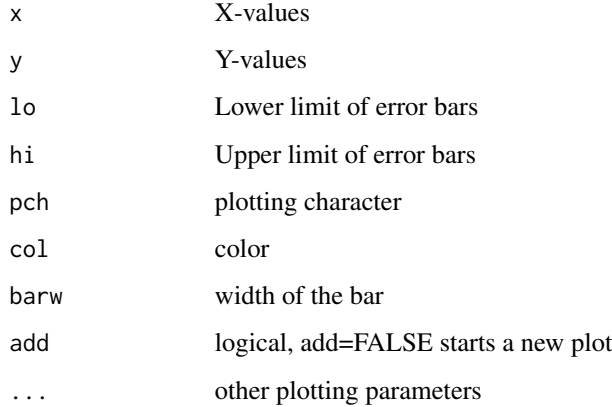

#### Value

graphical side effects

# Author(s)

Jonathan M. Lees<jonathan.lees@unc.edu>

#### Examples

```
x = 1:10y = 2*x+5zup = rnorm(10)zup = zup-min(zup) + .5zdown = rnorm(10)zdown = zdown-min(zdown)+.2
#### example with same error on either side:
error.bar(x, y, y-zup, y+zup, pch = 1, col = 'brown', barw = 0.1, add =
FALSE)
#### example with different error on either side:
error.bar(x, y, y-zdown, y+zup, pch = 1, col = 'brown', barw = 0.1, add
= FALSE)
```
<span id="page-14-0"></span>

Flip (reverse order) output of GSVD

# Usage

flipGSVD(vs, d1 =  $c(50, 50)$ , d2 =  $c(48, 50)$ )

# Arguments

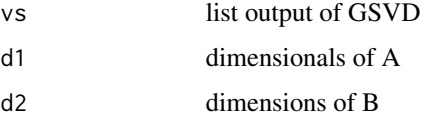

#### Details

This flipping of the matrix is done to agree with the Matlab code.

# Value

Same as GSVD, but order of eigenvectors is reversed.

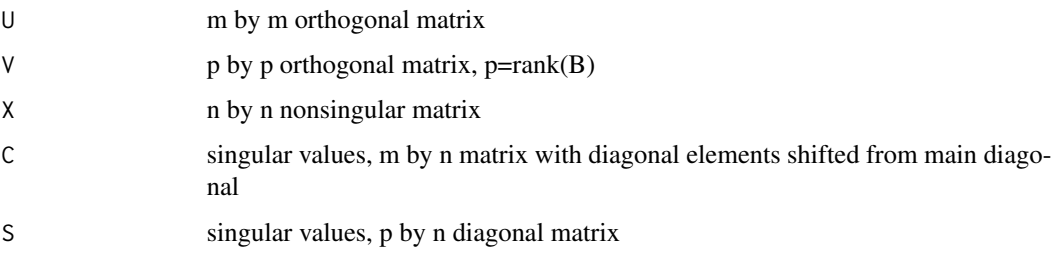

#### Note

The GSVD routines are from LAPACK.

# Author(s)

Jonathan M. Lees<jonathan.lees@unc.edu>

# See Also

GSVD

# Examples

```
set.seed(12)
n \leq -5A <- matrix(runif(n*n),nrow=n)
B <- matrix(runif(n*n),nrow=n)
VS = GSVD(A, B)FVS = flipGSVD(VS, d1 = dim(A), d2 = dim(B))## see that order of eigen vectors is reversed
diag(VS$S)
diag(FVS$S)
```
# gcval *Get c-val*

# Description

Extract the smallest regularization parameter.

#### Usage

gcval(U, s, b, npoints)

# Arguments

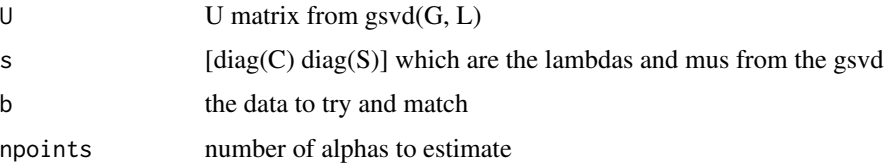

# Details

Evaluate the GCV function gcv\_function at npoints points.

#### Value

List:

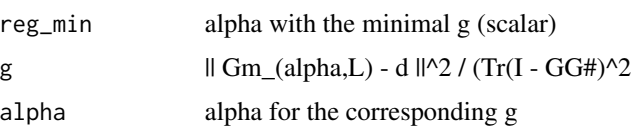

<span id="page-15-0"></span>

<span id="page-16-0"></span>gcv\_function 17

# Author(s)

Jonathan M. Lees<jonathan.lees@unc.edu>

#### See Also

gcv\_function

# Examples

```
set.seed(2015)
VSP = vspprofile()
t = VSP$t2
G = VSP$GM = VSP$M
N = VSP$NL1 = get_l\_rough(N,1);littleU = PEIP::GSVD(as.matrix(G), as.matrix(L1) );
BIGU = flipGSVD(littleU, dim(G), dim(L1) )
UI = BIGU$UV1 =BIGU$V
X1=BIGU$X
Lam1=BIGU$C
M1=BIGU$S
lam=sqrt(diag(t(Lam1 %*% Lam1)));
mu=sqrt(diag(t(M1)%*%M1));
p=rnk(L1);
sm1=cbind(lam[1:p],mu[1:p])
### % get the gcv values varying alpha
###
ngcvpoints=1000;
HI = gcval(U1,sm1,t,ngcvpoints);
```
<span id="page-17-0"></span>Auxiliary routine for GCV calculations

#### Usage

gcv\_function(alpha, gamma2, beta)

#### Arguments

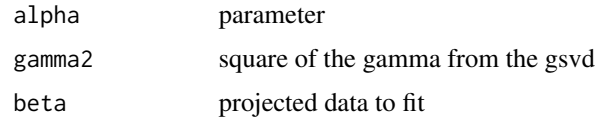

#### Value

vector, g - || Gm\_(alpha,L) - d ||^2 / (Tr(I - GG#)^2

# Author(s)

Jonathan M. Lees<jonathan.lees@unc.edu>

#### References

Aster, R.C., C.H. Thurber, and B. Borchers, *Parameter Estimation and Inverse Problems*, Elsevier Academic Press, Amsterdam, 2005.

get\_l\_rough *One-D Roughening*

# Description

Returns a 1D differentiating matrix operating on a series with n points.

#### Usage

get\_l\_rough(n, deg)

#### Arguments

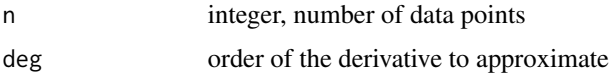

#### Details

Used to get first and 2nd order roughening matrices for 1-D problems

<span id="page-18-0"></span>ginv and the set of the set of the set of the set of the set of the set of the set of the set of the set of the set of the set of the set of the set of the set of the set of the set of the set of the set of the set of the

# Value

Matrix:discrete differentiation matrix

#### Author(s)

Jonathan M. Lees<jonathan.lees@unc.edu>

#### References

Aster, R.C., C.H. Thurber, and B. Borchers, *Parameter Estimation and Inverse Problems*, Elsevier Academic Press, Amsterdam, 2005.

# Examples

```
### first order roughening matrix for a 10 by 10 model: a sparse matrix
N = 10L1 = get_l\_rough(10, 1);### second order roughening matrix for a 10 by 10 model
N = 10L2 = get_l\_rough(10, 2);
```
ginv *Get inverse*

#### Description

Get inverse of matrisx or solve Ax=b.

# Usage

 $ginv(G, x, tol = 1e-12)$ 

# Arguments

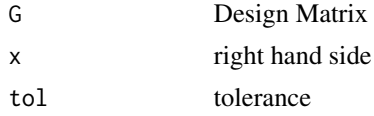

# Details

This function used as alternative to matlab code that does this  $h = G\&x$  to get the inverse

#### Value

inverse as a N by 1 matrix.

#### <span id="page-19-0"></span>Note

Be careful about the usage of tolerance

#### Author(s)

Jonathan M. Lees<jonathan.lees@unc.edu>

# See Also

solve, Ainv

# Examples

```
set.seed(2015)
GAB = matrix(runif(36), ncol=6)truex =rnorm(ncol(GAB))
rhs = GAB %*% truex
rhs = as.vector(rhs )
tout = ginv(GAB, rhs, tol = 1e-12)tout - truex
```
GSVD *Generalized SVD*

#### Description

Wrapper for generalized svd from LAPACK

#### Usage

GSVD(A, B)

#### Arguments

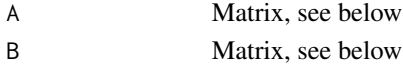

#### Details

The A and B matrices will be,  $A=U^*C^*t(X)$  and  $B=V^*S^*(X)$ , respectively.

Since PEIP is based on a book, which is iteslef based on MATLAB routines, the convention here follows the book. The R implementation uses LAPACK and wraps the function so the output will comply with the book. See page 104 of the second edition of the Aster book cited below. That said, the purpose is to find an inversion of the form  $Y = t(A \t{a}B)$ , where a is a regularization parameter, B is smoothing matrix and A is the design matrix for the forward problem. The input matrices A and B are assumed to have full rank, and  $p = \text{rank}(B)$ . The generalized singular values are then gamma  $=$  lambda/mu, where lambda = sqrt(diag(t(C)\*C)) and mu = sqrt(diag(t(S)\*S)).

#### $GSVD$  21

#### Value

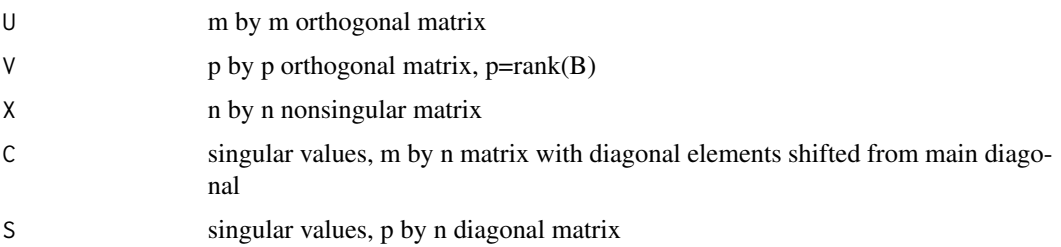

# Note

Requires R version of LAPACK. The code is a wrapper for the dggsvd function in LAPACK. The author thanks Berend Hasselman for advice and help preparing this function.

#### Author(s)

Jonathan M. Lees<jonathan.lees@unc.edu>

#### References

Aster, R.C., C.H. Thurber, and B. Borchers, *Parameter Estimation and Inverse Problems*, Elsevier Academic Press, Amsterdam, 2005.

#### See Also

flipGSVD

#### Examples

```
# Example from NAG F08VAF
A \leftarrow matrix(1:15, nrow=5, ncol=3)B \leq - matrix(c(8,1,6,3,5,7,
                4,9,2), nrow=3, byrow=TRUE)
z \leftarrow GSVD(A, B)C < -z$C
S \leftarrow z$S
sqrt(diag(t(C) %*% C)) / sqrt(diag(t(S) %*% S))
testA = A - z$U %*% C %*% t(z$X)
testB = B - z$V % *% S % *% t(z$X)
print(testA)
print(testB)
```
<span id="page-21-0"></span>

Takes the column-by-column inverse discrete cosine transform of Y.

# Usage

idcost(Y)

#### Arguments

Y Input cosine transform

# Value

Time series

# Author(s)

Jonathan M. Lees<jonathan.lees@unc.edu>

#### References

Aster, R.C., C.H. Thurber, and B. Borchers, *Parameter Estimation and Inverse Problems*, Elsevier Academic Press, Amsterdam, 2005.

# See Also

dcost

# Examples

 $x \le -1:4$ ### compare fft with cosine transform fft(x)  $zig = docost(x)$ zag = idcost(zig)

<span id="page-22-0"></span>

Display image in matlab format, i.e. flip and transpose.

#### Usage

 $imagesc(G, col = grey((1:99)/100), ...)$  $contoursc(G, \ldots)$ 

#### Arguments

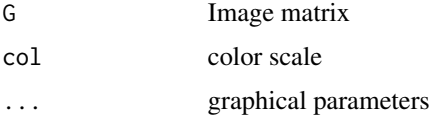

#### Details

Program flips image and transposes prior to plotting. The contour version does the same and can be used to add contours.

# Value

graphical side effects

#### Author(s)

Jonathan M. Lees<jonathan.lees@unc.edu>

#### Examples

```
mtruem=matrix(rep(0, 16*16), ncol=16,nrow=16);
mtruem[9,9]=1; mtruem[9,10]=1; mtruem[9,11]=1;
mtruem[10,9]=1; mtruem[10,11]=1;
mtruem[11,9]=1; mtruem[11,10]=1; mtruem[11,11]=1;
mtruem[2,3]=1; mtruem[2,4]=1;
mtruem[3,3]=1; mtruem[3,4]=1;
```
imagesc(mtruem, asp=1)

<span id="page-23-0"></span>

This code includes a bicubic interpolation and a bilinear interpolation adapted from Numerical Recipes in C: The art of scientific computing (chapter 3... bicubic interpolation) and a bicubic interpolation from in java code.

Inputs are a list of points to interpolate to and from raster objects of class 'asc' (adehabitat package), 'RasterLayer' (raster package) or 'SpatialGridDataFrame' (sp package).

#### Usage

interp2grid(mat,xout,yout,xin=NULL,yin=NULL,type=2)

#### Arguments

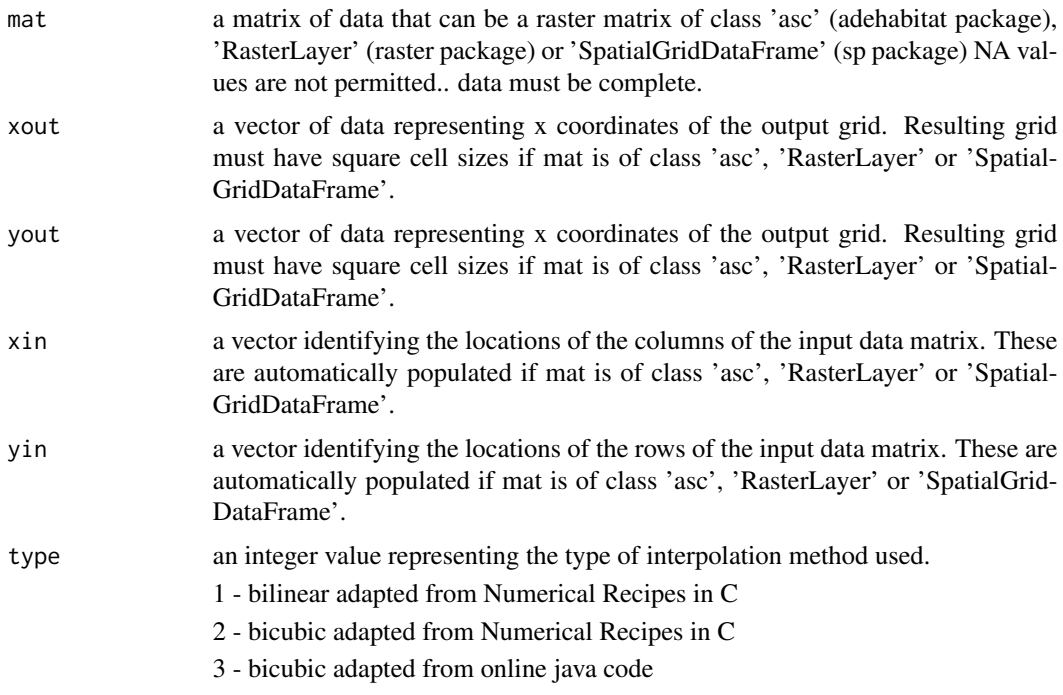

# Value

Returns a matrix of the originating class.

#### Author(s)

Jeremy VanDerWal <jjvanderwal@gmail.com>

# Examples

```
tx = seq(0, 3, 0.1)ty = seq(0, 3, 0.1)tmat = matrix(runif(16,1,16),nrow=4)
     txin = seq(0, 3, length=4)tyin = seq(0, 3, length=4)bilinear1 = interp2grid(tmat,tx,ty,txin,tyin, trype=1)bicubic2 = interp2grid(tmat,tx,ty,txin, tyin, type=2)
     bicubic3 = interp2grid(tmat,tx,ty,txin, tyin, type=3)
    par(mfrow=c(2,2),cex=1)
             image(tmat,main='base',zlim=c(0,16),col=heat.colors(100))
             image(bilinear1,main='bilinear',zlim=c(0,16),col=heat.colors(100))
             image(bicubic2,main='bicubic2',zlim=c(0,16),col=heat.colors(100))
             image(bicubic3,main='bicubic3',zlim=c(0,16),col=heat.colors(100))
```
# irls *Iteratively reweight least squares*

# Description

Uses the iteratively reweight least squares strategy to find an approximate  $L_p$  solution to  $Ax=b$ .

#### Usage

irls(A, b, tolr, tolx, p, maxiter)

#### Arguments

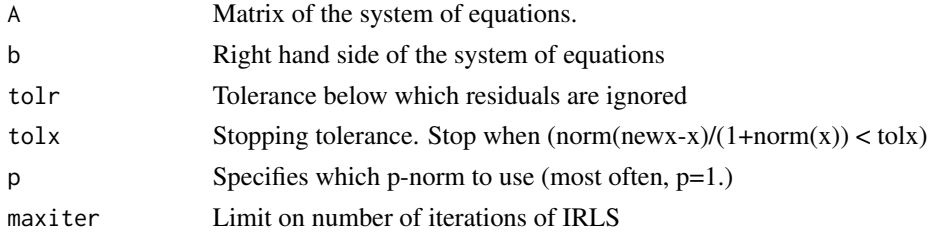

#### Details

Use to get L-1 norm solution of inverse problems.

#### Value

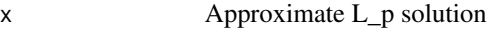

<span id="page-24-0"></span>irls 25

<span id="page-25-0"></span>26 irlsl1reg and the control of the control of the control of the control of the control of the control of the control of the control of the control of the control of the control of the control of the control of the contro

#### Author(s)

Jonathan M. Lees<jonathan.lees@unc.edu>

#### References

Aster, R.C., C.H. Thurber, and B. Borchers, *Parameter Estimation and Inverse Problems*, Elsevier Academic Press, Amsterdam, 2005.

#### Examples

```
t = 1:10y=c(109.3827,187.5385,267.5319,331.8753,386.0535,
428.4271,452.1644,498.1461,512.3499,512.9753)
signa = rep(8, length(y))N=length(t);
### % Introduce the outlier
y[4]=y[4]-200;
G = cbind( rep(1, N), t, -1/2*t^2 )
### % Apply the weighting
yw = y/sigma;
Gw = G/sigmam2 = solve( t(Gw) %* % Gw , t(Gw) %* % yw , tol=1e-12 )### Solve for the 1-norm solution
ml = irls(Gw, yw, 1.0e-5, 1.0e-5, 1, 25)m1
```
#### irlsl1reg *L1 least squares with sparsity*

#### Description

Solves the system Gm=d using sparsity regularization on Lm. Solves the L1 regularized least squares problem: min norm(G\*m-d,2)^2+alpha\*norm(L\*m,1)

#### Usage

```
irlsl1reg(G, d, L, alpha, maxiter = 100, tolx = 1e-04, tolr = 1e-06)
```
#### irlsl1reg 27

#### Arguments

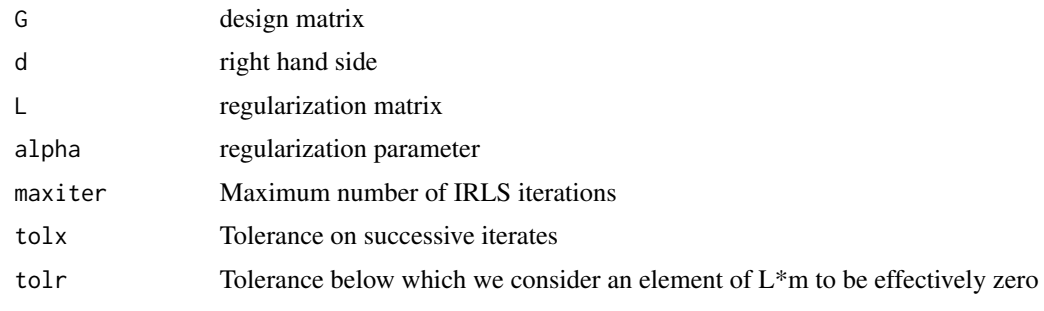

# Value

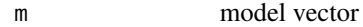

#### Author(s)

Jonathan M. Lees<jonathan.lees@unc.edu>

#### References

Aster, R.C., C.H. Thurber, and B. Borchers, *Parameter Estimation and Inverse Problems*, Elsevier Academic Press, Amsterdam, 2005.

# Examples

```
n = 20G = \text{shawG}(n, n)spike = rep(0,n)spike[10] = 1
spiken = G %*% spike
wts = rep(1, n)delta = 1e-03
set.seed(2015)
dspiken = spiken + 6e-6 *rnorm(length(spiken))
L1 = get_l\_rough(n, 1);alpha = 0.001k = irls11reg(G, dspiken, L1, alpha, maxiter = 100, tolx = 1e-04, tolr = 1e-06)plotconst(k,-pi/2,pi/2, ylim=c(-.2, 0.5), xlab="theta", ylab="Intensity");
```
<span id="page-27-0"></span>

Implements Kaczmarz's algorithm to solve a system of equations iteratively

#### Usage

kac(A, b, tolx, maxiter)

#### Arguments

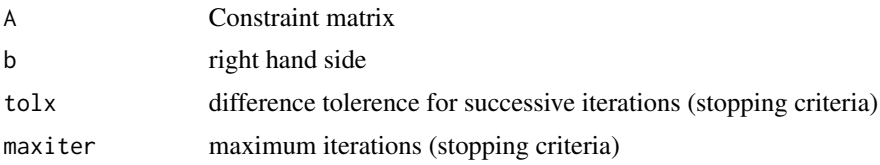

#### Value

x solution

# Author(s)

Jonathan M. Lees<jonathan.lees@unc.edu>

#### References

Aster, R.C., C.H. Thurber, and B. Borchers, *Parameter Estimation and Inverse Problems*, Elsevier Academic Press, Amsterdam, 2005.

# Examples

```
set.seed(2015)
G = setDesignG()
### % Setup the true model.
mtruem=matrix(rep(0, 16*16), ncol=16,nrow=16);
mtruem[9,9]=1; mtruem[9,10]=1; mtruem[9,11]=1;
```

```
mtruem[10,9]=1; mtruem[10,11]=1;
mtruem[11,9]=1; mtruem[11,10]=1; mtruem[11,11]=1;
mtruem[2,3]=1; mtruem[2,4]=1;
mtruem[3,3]=1; mtruem[3,4]=1;
```

```
### % reshape the true model to be a vector
mtruev=as.vector(mtruem);
```
#### <span id="page-28-0"></span>linesconst 29

```
### % Compute the data.
dtrue=G %*% mtruev;
### % Add the noise.
d=dtrue+0.1*rnorm(length(dtrue));
mkac<-kac(G,d,0.0,200)
par(mfrow=c(1,2))
imagesc(matrix(mtruem,16,16) , asp=1 , main="True Model" );
imagesc(matrix(mkac,16,16) , asp=1 , main="Kacz Solution" );
```
linesconst *Plot constant model*

# Description

Add to plotting model in piecewise constant form over n subintervals, where n is the length of x.

# Usage

linesconst $(x, 1, r, ...)$ 

#### Arguments

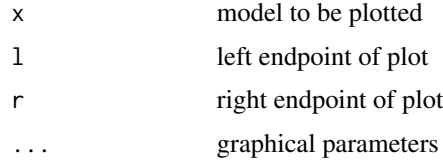

#### Details

Used for plotting vector models

#### Value

graphical side effects

# Author(s)

Jonathan M. Lees<jonathan.lees@unc.edu>

# See Also

plotconst

30 **lmarq** 

# Examples

```
zip = runif(25)plotconst(zip, 0, 1 )
linesconst(runif(25), 0, 1, col='red')
```
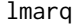

# Lev-Marquardt Inversion

#### Description

Use the Levenberg-Marquardt algorithm to minimize  $f(p)=sum(F_i(p)^{\wedge}2)$ 

#### Usage

lmarq(afun, ajac, p0, tol, maxiter)

# Arguments

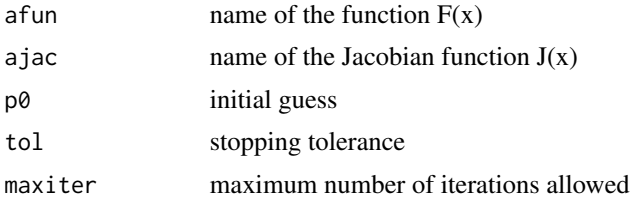

#### Value

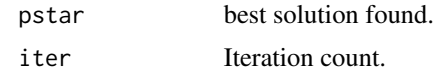

# Author(s)

Jonathan M. Lees<jonathan.lees@unc.edu>

# Examples

```
fun<-function(p){
### Compute the function values.
fvec=rep(0,length(TM))
fvec=(Q*exp(-D^2*p[1]/(4*p[2]*TM))/(4*pi*p[2]*TM) - H)/SIGMA
  return(fvec)
}
jac <-function( p)
  {
### use known formula for the derivatives in the Jacobian
   n=length(TM)
```
<span id="page-29-0"></span>

#### <span id="page-30-0"></span> $\mu$ loadMAT  $\overline{31}$

```
J= matrix(0,nrow=n,ncol=2)
      J[,1]=(-Q*D^2*exp(-D^2*p[1]/(4*p[2]*TM))/(16*pi*p[2]^2*TM^2))/SIGMA
      J[,2]=(Q/(4*pi*p[2]^2*TM))*
          ((D^2*p[1])/(4*p[2]*TM)-1)*exp(-D^2*p[1]/(4*p[2]*TM))/SIGMA
   return(J)
  }
H=c(0.72, 0.49, 0.30, 0.20, 0.16, 0.12)
TM=c(5.0, 10.0, 20.0, 30.0, 40.0, 50.0)
### Fixed parameter values.
D=60
Q=50
### We'll use sigma=1cm.
SIGMA=0.01*rep(1,length(H))
### The unknown/estimated parameters are S=p(1) and T=p(2).
p0=c(0.001, 1.0)
### Solve the least squares problem with LM.
PEST = lmarq('fun','jac',p0,1.0e-12,100)
```
loadMAT *Load a Matlab matfile*

#### Description

Load a Matlab matfile, rename the internal parameters to get R-objects

#### Usage

loadMAT(fn, pos=1)

#### Arguments

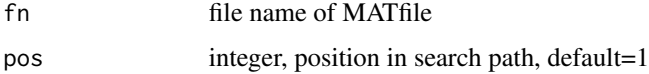

# Details

Program reads in previously saved mat-files and extracts the data, and renames the variables to match the book.

#### Value

Whatever is in the MATfile

<span id="page-31-0"></span>

Matfiles are created using the matlab2R routines

# Author(s)

Jonathan M. Lees<jonathan.lees@unc.edu>

l\_curve\_corner *L Curve Corner*

# Description

Retrieve corner of L-curve

#### Usage

l\_curve\_corner(rho, eta, reg\_param)

# Arguments

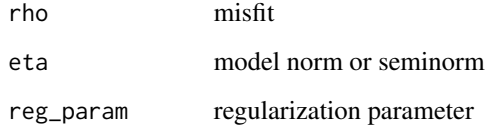

#### Value

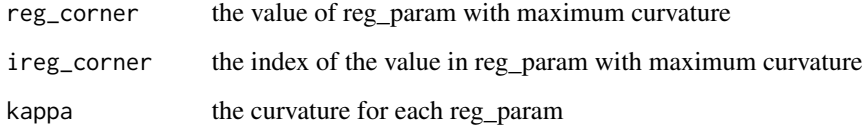

# Author(s)

Jonathan M. Lees<jonathan.lees@unc.edu>

#### References

Aster, R.C., C.H. Thurber, and B. Borchers, *Parameter Estimation and Inverse Problems*, Elsevier Academic Press, Amsterdam, 2005.

# <span id="page-32-0"></span>l\_curve\_tgsvd 33

#### Examples

```
#### Vertical Seismic Profile example
set.seed(2015)
VSP = vspprofile()
t = VSP$t2G = VSP$GM = VSP$M
N = VSP$NL1 = get_l\_rough(N,1);littleU = PEIP::GSVD(as.matrix(G), as.matrix(L1) );
BIGU = flipGSVD(littleU, dim(G), dim(L1) )
U1 = BIGU$U
V1 =BIGU$V
X1=BIGU$X
Lam1=BIGU$C
M1=BIGU$S
K1 = 1_curve_tgsvd(U1, t, X1, Lam1, G, L1);
rho1 =K1$rho
eta1 =K1$eta
reg_param1 =K1$reg_param
m1s =K1$m
### % store where the corner is (from visual inspection)
vcorn = l_curve_corner(rho1, eta1, reg_param1)
ireg_corner1=vcorn$reg_corner
rho_corner1=rho1[ireg_corner1];
eta_corner1=eta1[ireg_corner1];
print(paste('1st order reg corner is: ',ireg_corner1));
plot(rho1,eta1,type="b", log="xy", xlim=c(1e-4, 1e-2), ylim=c(6e-6, 2e-4),
     xlab="Residual Norm ||Gm-d||_2", ylab="Solution Seminorm ||Lm||_2" );
points(rho_corner1, eta_corner1, col='red', cex=2 )
```
l\_curve\_tgsvd *L curve tgsvd*

#### Description

L curve parematers and models for truncated gsvd regularization.

#### Usage

l\_curve\_tgsvd(U, d, X, Lam, G, L)

# Arguments

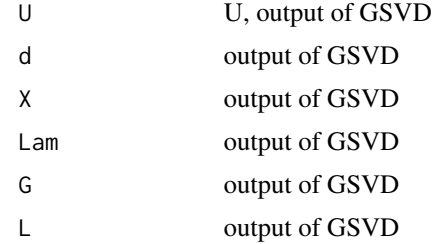

# Value

#### List:

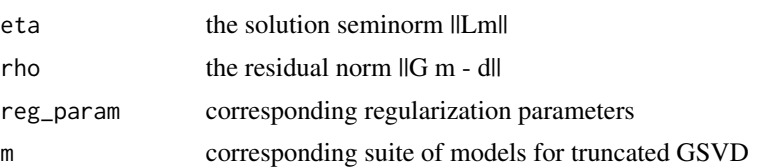

#### Author(s)

Jonathan M. Lees<jonathan.lees@unc.edu>

# References

Aster, R.C., C.H. Thurber, and B. Borchers, *Parameter Estimation and Inverse Problems*, Elsevier Academic Press, Amsterdam, 2005.

# Examples

```
#### Vertical Seismic Profile example
set.seed(2015)
VSP = vspprofile()
t = VSP$t2G = VSP$GM = VSP$M
N = VSP$NL1 = get_l\_rough(N,1);littleU = PEIP::GSVD(as.matrix(G), as.matrix(L1) );
BIGU = flipGSVD(littleU, dim(G), dim(L1) )
```

```
U1 = BIGU$U
V1 =BIGU$V
X1=BIGU$X
Lam1=BIGU$C
M1=BIGU$S
K1 = 1_curve_tgsvd(U1, t, X1, Lam1, G, L1);
rho1 =K1$rho
eta1 =K1$eta
reg_param1 =K1$reg_param
m1s =K1$m
### % store where the corner is (from visual inspection)
ireg_corner1=8;
rho_corner1=rho1[ireg_corner1];
eta_corner1=eta1[ireg_corner1];
print(paste('1st order reg corner is: ',ireg_corner1));
plot(rho1,eta1,type="b", log="xy", xlim=c(1e-4, 1e-2) , ylim=c(6e-6, 2e-4) ,
     xlab="Residual Norm ||Gm-d||_2", ylab="Solution Seminorm ||Lm||_2" );
```
l\_curve\_tikh\_gsvd *L-curve tikh gsvd*

# Description

L-curve tikh gsvd

#### Usage

```
l_curve_tikh_gsvd(U, d, X, Lam, Mu, G, L, npoints, varargin = NULL)
```
#### Arguments

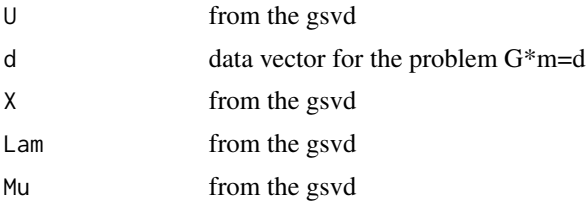

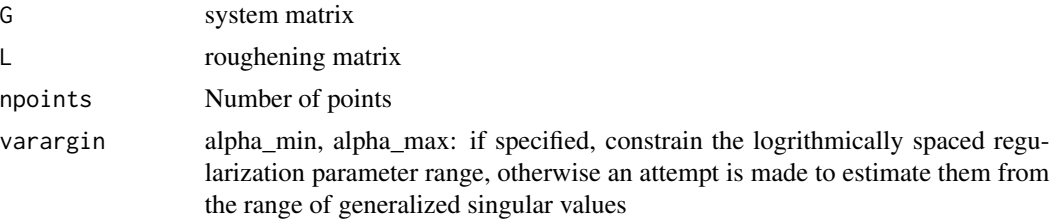

# Details

Uses output of GSVD

#### Value

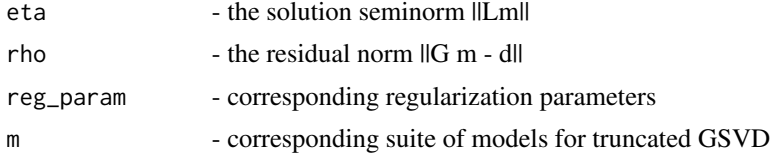

#### Author(s)

Jonathan M. Lees<jonathan.lees@unc.edu>

# Examples

```
#### Vertical Seismic Profile example
set.seed(2015)
VSP = vspprofile()
t = VSP$t2G = VSP$G
M = VSP$M
N = VSP$NL1 = get_l\_rough(N,1);littleU = PEIP::GSVD(as.matrix(G), as.matrix(L1) );
BIGU = flipGSVD(littleU, dim(G), dim(L1) )
U1 = BIGU$U
V1 =BIGU$V
X1=BIGU$X
Lam1=BIGU$C
M1=BIGU$S
K1 = l_curve_tikh_gsvd(U1,t,X1,Lam1,M1, G,L1, 25);
rho1 =K1$rho
eta1 =K1$eta
reg_param1 =K1$reg_param
```
# <span id="page-36-0"></span>l\_curve\_tikh\_svd 37

```
m1s = K1$m
### store where the corner is (from visual inspection)
ireg_corner1=8;
rho_corner1=rho1[ireg_corner1];
eta_corner1=eta1[ireg_corner1];
print(paste('1st order reg corner is: ',ireg_corner1));
plot(rho1,eta1,type="b", log="xy", xlim=c(1e-4, 1e-2) , ylim=c(6e-6, 2e-4) ,
```

```
xlab="Residual Norm ||Gm-d||_2", ylab="Solution Seminorm ||Lm||_2" );
```
l\_curve\_tikh\_svd *L-curve Tikhonov*

# Description

L-curve for Tikhonov regularization

#### Usage

```
l_curve_tikh_svd(U, s, d, npoints, varargin = NULL)
```
#### Arguments

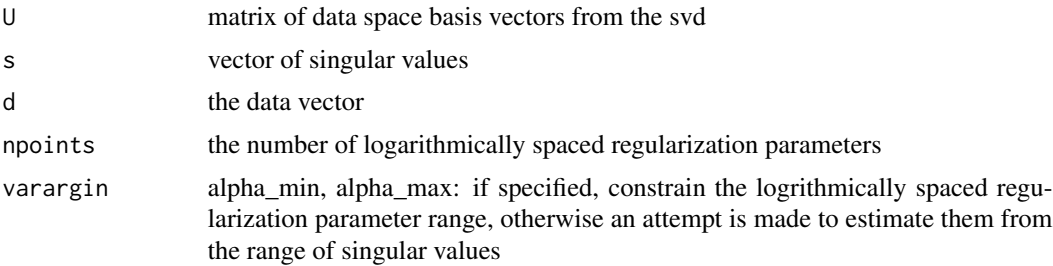

# Details

Calculates the L-curve

# Value

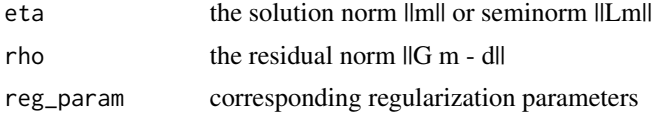

<span id="page-37-0"></span>38 mcmc metal and the state of the state of the state of the state of the state of the state of the state of the state of the state of the state of the state of the state of the state of the state of the state of the state

#### Author(s)

Jonathan M. Lees<jonathan.lees@unc.edu>

#### Examples

```
#### Vertical Seismic Profile example
set.seed(2015)
VSP = vspprofile()
t = VSP$t2G = VSP$G
M = VSP$M
N = VSP$NL1 = get_l\_rough(N,1);littleU = PEIP::GSVD(as.matrix(G), as.matrix(L1) );
BIGU = flipGSVD(littleU, dim(G), dim(L1) )
UI = BIGU$UV1 =BIGU$V
X1=BIGU$X
Lam1=BIGU$C
M1=BIGU$S
K1 = 1_curve_tikh_svd(U1, diag(M1), X1, 25, varargin = NULL)
rho1 =K1$rho
eta1 =K1$eta
reg_param1 =K1$reg_param
m1s = K1$m
### store where the corner is (from visual inspection)
ireg_corner1=8;
rho_corner1=rho1[ireg_corner1];
eta_corner1=eta1[ireg_corner1];
print(paste("1st order reg corner is: ",ireg_corner1));
plot(rho1,eta1,type="b", log="xy"
     xlab="Residual Norm ||Gm-d||_2", ylab="Solution Seminorm ||Lm||_2" );
```
mcmc *Maximum likelihood Models*

# Description

Maximum likelihood Models

#### Usage

```
mcmc(alogprior, aloglikelihood, agenerate, alogproposal, m0, niter)
```
#### $m$ cmc $\sim$  39

# Arguments

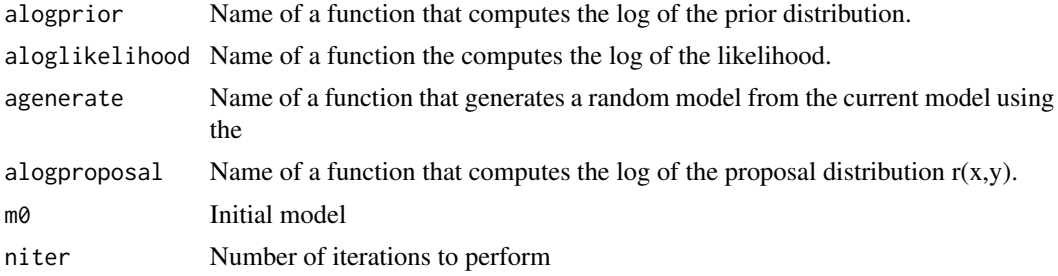

#### Value

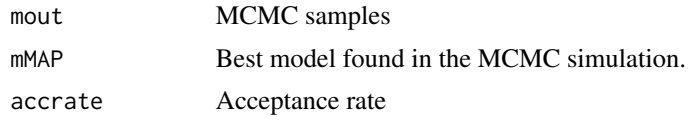

# Author(s)

Jonathan M. Lees<jonathan.lees@unc.edu>

# Examples

```
fun <-function(m,x)
{
 y=m[1]*exp(m[2]*x)+m[3]*x*exp(m[4]*x)
  return(y)
}
generate <-function( x) {
  y=x+step*rnorm(4)
  return(y)
}
logprior <-function(m)
{
  if( (m[1]>=0) & (m[1]<=2) &
     (m[2]>=-0.9) & (m[2]<=0) &
     (m[3]>=0) & (m[3]<=2) &
     (m[4]>=0.9) & (m[4]<=0){
     1p=0}
  else
   {
     lp= -Inf
   }
 return(lp)
}
loglikelihood <-function(m)
```
40 mcmc

```
{
  fvec=(y-fun(m,x))/sigma
  L=(-1/2)*sum(fvec^2)return(L)
}
logproposal <-function(x,y)
  {
   LR=(-1/2)*sum((x-y)^2/step^2)
   return(LR)
  }
### Generate the data set.
x=seq(from=1, by=0.25, to=7.0)
mtrue=c(1.0, -0.5, 1.0, -0.75)
ytrue=fun(mtrue,x)
sigma=0.01*rep(1, times= length(ytrue))
y=ytrue+sigma*rnorm(length(ytrue) )
### set the MCMC parameters
### number of skips to reduce autocorrelation of models
skip=100
### burn-in steps
BURNIN=1000
### number of posterior distribution samples
N=4100
### MVN step size
step = 0.005*rep(1,times=4)
### We assume flat priors here
m0 = c(0.9003,-0.5377,
   0.2137,
  -0.0280)
alogprior='logprior'
aloglikelihood='loglikelihood'
agenerate='generate'
alogproposal='logproposal'
### ### initialize model at a random point on [-1,1]
### m0=(runif(4)-0.5)*2
### this is the matlab initialization:
m0 = c(0.9003)-0.5377,
   0.2137,
   -0.0280)
```

```
MM = mcmc('logprior','loglikelihood','generate','logproposal',m0,N)
```
#### <span id="page-40-0"></span>Mnorm and the contract of the contract of the contract of the contract of the contract of the contract of the contract of the contract of the contract of the contract of the contract of the contract of the contract of the

```
mout = MM[[1]]mMAP= MM[[2]]
pacc= MM[[3]]
```
Mnorm *Matrix Norm*

# Description

Matrix Norm

# Usage

 $Mnorm(X, k = 2)$ 

# Arguments

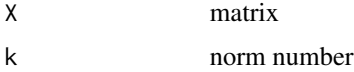

# Details

returns the largest singular value of the matrix or vector

#### Value

Scalar Norm

#### Note

if k=1, absolute value; k=2 2-norm (rms); k>2, largest singular value.

# Author(s)

Jonathan M. Lees<jonathan.lees@unc.edu>

# Examples

 $x = runif(10)$ 

 $Mnorm(x, k = 2)$ 

<span id="page-41-0"></span>

Number of non-zero elements in a vector

# Usage

nnz(h)

# Arguments

h vector

# Value

integer

# Author(s)

Jonathan M. Lees<jonathan.lees@unc.edu>

# Examples

zip <- rnorm(15) nnz(zip)

occam *Occam inversion*

# Description

Occam's inversion

# Usage

occam(afun, ajac, L, d, m0, delta)

#### <span id="page-42-0"></span>phi 43

# Arguments

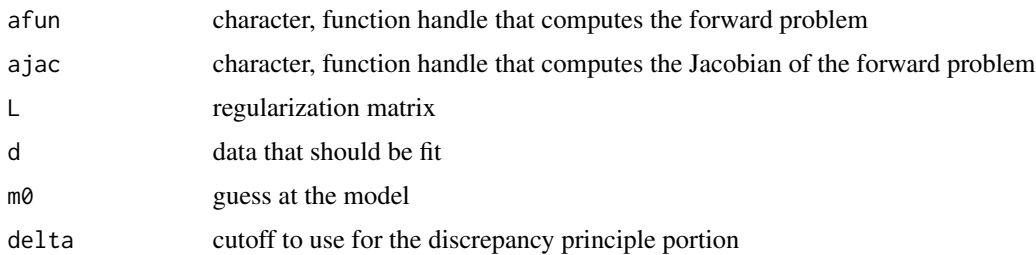

#### Value

vector, model found

#### Note

This is a simple brute force way to do the line search. Much more sophisticated methods are available. Note: we've restricted the line search to the range from 1.0e-20 to 1. This seems to work well in practice, but might need to be adjusted for a particular problem.

#### Author(s)

Jonathan M. Lees<jonathan.lees@unc.edu>

#### See Also

bayes

phi *Integral of Normal Distribution*

# Description

normal distribution and returns the value of the integral

#### Usage

phi(x)

# Arguments

x endpoint of integration (scalar)

# Value

value of integral

#### <span id="page-43-0"></span>44 phiinv

#### Author(s)

Jonathan M. Lees<jonathan.lees@unc.edu>

#### See Also

erf

# Examples

```
x < -1.0## pracma::erf(x)
phi(x)
phiinv( phi(x) )
```
# phiinv *Inverse Normal Distribution Integral*

# Description

Calculates the inverse normal distribution from the value of the integral

# Usage

phiinv(x)

#### Arguments

x endpoint value of integration (scalar)

# Value

```
value of integral (scalar)
```
#### Author(s)

Jonathan M. Lees<jonathan.lees@unc.edu>

#### See Also

phi

# <span id="page-44-0"></span>picard\_vals 45

# Examples

```
x < -1.0## pracma::erf(x)
phi(x)
phiinv( phi(x) )
```
picard\_vals *Picard plot*

# Description

Picard plot parameters for subsequent plotting.

# Usage

picard\_vals(U, sm, d)

# Arguments

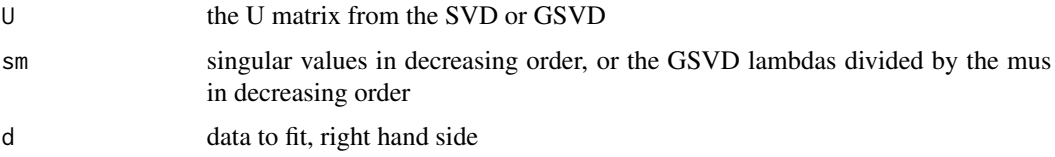

# Details

The Picard plot is a method of helping to determine regularization schemes.

# Value

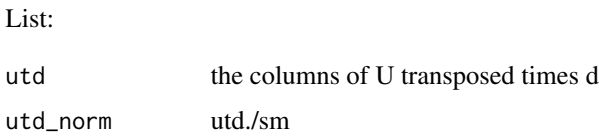

#### Author(s)

Jonathan M. Lees<jonathan.lees@unc.edu>

# See Also

GSVD

# Examples

```
####
n = 20G = \text{shawG}(n, n)spike = rep(0, n)spike[10] = 1
dspiken = G
set.seed(2015)
dspiken = dspiken + 6e-6 *rnorm(length(dspiken))
Utube=svd(G);
U = Utube$u
V = Utube$v
S = Utube$d
s=Utube$d
R3 = picard_values(U, s, dspike);
utd = R3$utd
utd_norm= R3$utd_norm
### Produce the Picard plot.
x_ind=1:length(s);
##
plot( range(x_ind) , range(c(s ,abs(utd),abs(utd_norm))),
          type='n', log='y', xlab="i", ylab="" )
lines(x_ind,s, col='black')
points(x_ind,abs(utd), pch=1, col='red')
points(x_ind,abs(utd_norm), pch=2, col='blue')
title("Picard Plot for Shaw Problem")
```
plotconst *Plot constant model*

#### Description

Plots a model in piecewise constant form over n subintervals, where n is the length of x.

#### Usage

 $plotconst(x, 1, r, ...)$ 

# Arguments

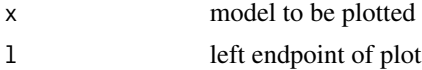

<span id="page-45-0"></span>

#### <span id="page-46-0"></span>quadlin 47

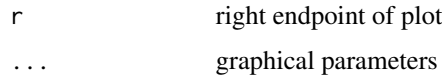

#### Details

Used for plotting vector models

# Value

graphical side effects

# Author(s)

Jonathan M. Lees<jonathan.lees@unc.edu>

# See Also

linesconst

# Examples

```
zip = runif(25)plotconst(zip, 0, 1 )
linesconst(runif(25) , 0, 1 , col='red' )
```
quadlin *Lagrange multiplier technique*

# Description

Quadratic Linearization

# Usage

quadlin(Q, A, b)

# Arguments

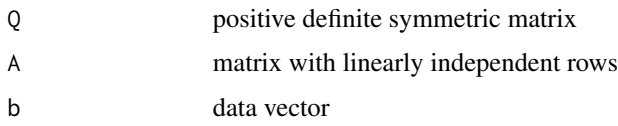

# <span id="page-47-0"></span>Details

Solves the problem: min (1/2)  $t(x)*Q*x$  with  $Ax = b$ . using the Lagrange multiplier technique, where Q is assumed to be symmetric and positive definite and the rows of A are linearly independent.

#### Value

list:

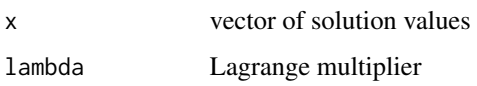

# Author(s)

Jonathan M. Lees<jonathan.lees@unc.edu>

# Examples

```
###% Radius of the Earth (km)
   Re=6370.8;
rad = 5000
ri=rad/Re;
q=c(1.083221147, 1.757951474)
H = matrix(rep(\emptyset, 4), ncol=2, nrow=2)H[1,1]=1.508616069 - 3.520104161*ri + 2.112062496*ri^2;
H[1,2]=3.173750352 - 7.140938293*ri + 4.080536168*ri^2;
H[2,1]=H[1,2];
H[2,2]=7.023621326 - 15.45196692*ri + 8.584426066*ri^2;
A1 =quadlin(H, t(q), 1.0 );
```
rnk *Rank of Matrix*

#### Description

Return the rank of a matrix. Not to be confused with the R function rank.

#### Usage

 $rnk(G, tol = 1e-14)$ 

# <span id="page-48-0"></span>setDesignG 49

#### Arguments

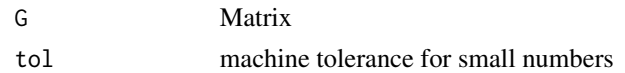

# Details

Number of singular values greater than tol.

#### Value

integer, number of non-zero singular values

#### Note

duplicate the matlab function rank

#### Author(s)

Jonathan M. Lees<jonathan.lees@unc.edu>

#### See Also

svd

# Examples

```
hilbert <- function(n) { i <- 1:n; 1 / outer(i - 1, i, "+") }
X \leftarrow \text{hilbert}(9)[1,1:6]rnk(X)
```
setDesignG *Set a Design Matrix.*

# Description

Creata design matrix for simulating a tomographic inversion on a simple grid.

#### Usage

```
setDesignG()
```
#### Details

Set up a simple design matrix for tomographic in version. This is used in examples and illustrations of tomographics and matrix inversion methods.

<span id="page-49-0"></span> $50$  shawG

# Author(s)

Jonathan M. Lees<jonathan.lees@unc.edu>

#### Examples

```
G = setDesignG()
### show the 56-th row
g = matrix(C56,], ncol=16, nrow=16)
imagesc(g)
## Not run:
### show total coverage
zim = matrix(0, ncol=16, nrow=16)for(i in 1:dim(G)[1])
{
g = matrix(C[i,], ncol=16, nrow=16)zim =zim + g
}
image(zim)
```
## End(Not run)

# shawG *Shaw Model of Slit Diffraction*

# Description

Creates the design matrix for the Shaw inverse problem of diffraction through a narrow slot.

# Usage

shawG(m, n)

# Arguments

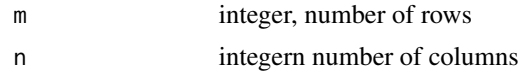

# Details

See Aster's book for a details explaination.

#### Value

Matrix used for creating data and inversion.

# <span id="page-50-0"></span>Author(s)

Jonathan M. Lees<jonathan.lees@unc.edu>

#### References

C. B. Shaw, Jr., "Improvements of the resolution of an instrument by numerical solution of an integral equation", J. Math. Anal. Appl. 37: 83-112, 1972.

#### Examples

```
n = 20G = \text{shawG}(n, n)spike = rep(0, n)spike[10] = 1
dspiken = G %*% spike
plot(dspiken)
```
# sirt *SIRT Algorithm for sparse matrix inversion*

# Description

Row action method for inversion of matrices, using SIRT algorithm.

# Usage

sirt(A, b, tolx, maxiter)

# Arguments

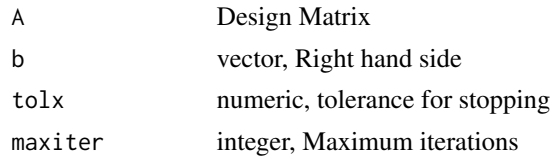

# Details

Iterates until conversion

#### Value

Solution vector

#### <span id="page-51-0"></span>Author(s)

Jonathan M. Lees<jonathan.lees@unc.edu>

#### References

Lees, J. M. and R. S. Crosson (1989): Tomographic inversion for three-dimensional velocity structure at Mount St. Helens using earthquake data, *J. Geophys. Res.*, 94(B5), 5716-5728.

#### See Also

art, kac

#### Examples

```
set.seed(2015)
G = setDesignG()
### Setup the true model.
mtruem=matrix(rep(0, 16*16), ncol=16,nrow=16);
mtruem[9,9]=1; mtruem[9,10]=1; mtruem[9,11]=1;
mtruem[10,9]=1; mtruem[10,11]=1;
mtruem[11,9]=1; mtruem[11,10]=1; mtruem[11,11]=1;
mtruem[2,3]=1; mtruem[2,4]=1;
mtruem[3,3]=1; mtruem[3,4]=1;
### reshape the true model to be a vector
mtruev=as.vector(mtruem);
### Compute the data.
dtrue=G %*% mtruev;
### Add the noise.
d=dtrue+0.01*rnorm(length(dtrue));
msirt<-sirt(G,d,0.01,200)
par(mfrow=c(1,2))
imagesc(matrix(mtruem,16,16) , asp=1 , main="True Model" );
imagesc(matrix(msirt,16,16) , asp=1 , main="SIRT Solution" );
```
tinv *Inverse T-distribution*

#### Description

Inverse T-distribution, qt

#### <span id="page-52-0"></span> $USV$  53

# Usage

tinv(p, nu)

# Arguments

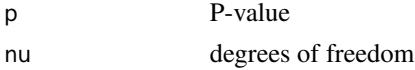

# Details

Wrapper for qt

# Value

Quantile for T-distribution

# Author(s)

Jonathan M. Lees<jonathan.lees@unc.edu>

#### See Also

qt

# Examples

tinv(.4, 10)

# USV *Singular Value Decomposition*

# Description

Singular Value Decomposition

# Usage

USV(G)

# Arguments

G Matrix

#### Details

returns matrices U, S, V according to matlab convention.

#### 54 Vnorm

# Value

list:

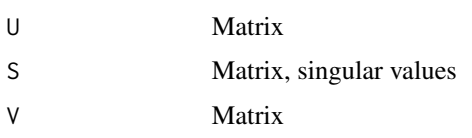

# Author(s)

Jonathan M. Lees<jonathan.lees@unc.edu>

# See Also

svd

# Examples

```
hilbert <- function(n) { i <- 1:n; 1 / outer(i - 1, i, "+") }
     X \leftarrow \text{hilbert}(9)[,1:6]h = USV(X)print( h$U )
```
Vnorm *Vector 2-Norm*

# Description

Vector 2-Norm.

# Usage

Vnorm(X)

# Arguments

X numeric vector

#### Value

Numeric scale norm

<span id="page-53-0"></span>

#### <span id="page-54-0"></span>vspprofile 55

# Note

This function is intended to duplicated the matlab function norm.

#### Author(s)

Jonathan M. Lees<jonathan.lees@unc.edu>

# Examples

 $V = Vnorm(rnorm(10))$ 

vspprofile *Vertical Seismic Profile In 1D*

# Description

Example vertical 1-dimensional seismic profile used for setting up examples for inverse theory.

#### Usage

vspprofile(M = 50, N = 50, maxdepth = 1000, deltobs = 20, noise = 2e-04, M1 =  $c(9000, -6, 0.001)$ 

# Arguments

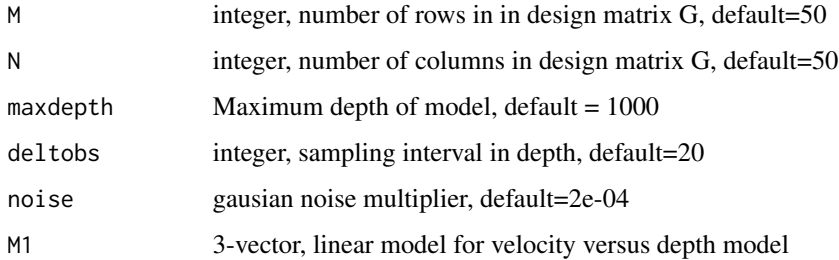

#### Details

Vertical seismic profile in 1D dimension used for setting up examples in PEIP. Given a simple velocity profile, defined by input parameter M1 create the travel times and designe matrix used for solving an inverse problem. The velocity model is defined as depth versus velocity, and the function inverts that from the slowness. Any model could be used to replace this model. The default model here is taken from an inversion in the Aster book.

# Value

list:

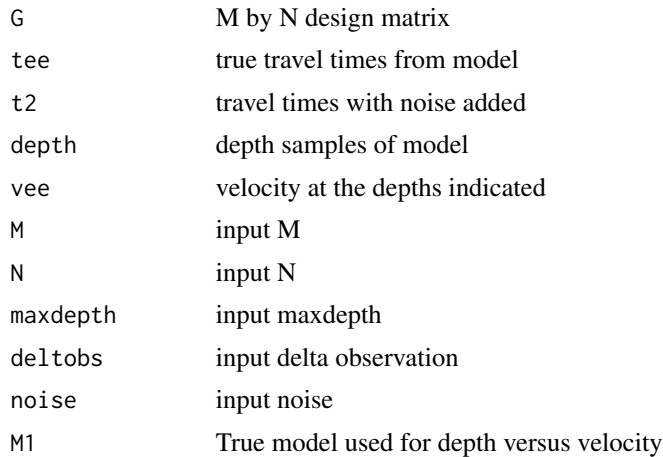

# Author(s)

Jonathan M. Lees<jonathan.lees@unc.edu>

#### References

Aster, R.C., C.H. Thurber, and B. Borchers, *Parameter Estimation and Inverse Problems*, Elsevier Academic Press, Amsterdam, 2005.

# Examples

```
V = vspprofile()
### plot quadratic velocity profile
plot(V$vee, -V$depth, main="VSP: velocity increasing with depth")
dobs = seq(from=V$deltobs, to=V$maxdepth, by=V$deltobs)
### plotdepth versus time (not linear)
plot(dobs, V$t2)
abline(lm(V$t2 ~ dobs) )
```
# <span id="page-56-0"></span>Index

∗ misc Ainv, [3](#page-2-0) art , [4](#page-3-0) bartl , [5](#page-4-0) bayes , [6](#page-5-0) blf2 , [7](#page-6-0) cgls , [9](#page-8-0) chi , [10](#page-9-0) chi2cdf , [11](#page-10-0) chi2inv , [12](#page-11-0) dcost , [13](#page-12-0) error.bar , [13](#page-12-0) flipGSVD , [15](#page-14-0) gcv\_function , [17](#page-16-0) gcval , [16](#page-15-0) get\_l\_rough, [18](#page-17-0) ginv , [19](#page-18-0) GSVD , [20](#page-19-0) idcost , [22](#page-21-0) imagesc , [23](#page-22-0) irls , [25](#page-24-0) irlsl1reg , [26](#page-25-0) kac , [28](#page-27-0) l\_curve\_corner , [32](#page-31-0) l\_curve\_tgsvd , [33](#page-32-0) l\_curve\_tikh\_gsvd , [35](#page-34-0) l\_curve\_tikh\_svd , [37](#page-36-0) linesconst , [29](#page-28-0) lmarq , [30](#page-29-0) loadMAT , [31](#page-30-0) mcmc, [38](#page-37-0) Mnorm , [41](#page-40-0) nnz , [42](#page-41-0) occam , [42](#page-41-0) phi , [43](#page-42-0) phiinv , [44](#page-43-0) picard\_vals , [45](#page-44-0) plotconst , [46](#page-45-0) quadlin , [47](#page-46-0)

rnk , [48](#page-47-0) setDesignG , [49](#page-48-0) shawG, [50](#page-49-0) sirt , [51](#page-50-0) tinv , [52](#page-51-0) USV , [53](#page-52-0) Vnorm , [54](#page-53-0) vspprofile , [55](#page-54-0) ∗ package PEIP-package, [2](#page-1-0) Ainv, [3](#page-2-0) art , [4](#page-3-0) bartl, <mark>[5](#page-4-0)</mark> bayes, <mark>[6](#page-5-0)</mark> blf2 , [7](#page-6-0) cgls , [9](#page-8-0) chi , [10](#page-9-0) chi2cdf , [11](#page-10-0) chi2inv , [12](#page-11-0) contoursc *(*imagesc *)* , [23](#page-22-0) dcost , [13](#page-12-0) error.bar , [13](#page-12-0) flipGSVD , [15](#page-14-0) gcv\_function , [17](#page-16-0) gcval , [16](#page-15-0) get\_l\_rough , [18](#page-17-0) ginv , [19](#page-18-0) GSVD , [20](#page-19-0) idcost , [22](#page-21-0) imagesc , [23](#page-22-0) interp2grid , [24](#page-23-0) irls , [25](#page-24-0) irlsl1reg , [26](#page-25-0)

58 INDEX

```
kac
, 28
l_curve_corner
, 32
l_curve_tgsvd
, 33
l_curve_tikh_gsvd
, 35
l_curve_tikh_svd
, 37
linesconst
, 29
lmarq
, 30
loadMAT
, 31
mcmc
, 38
Mnorm
, 41
nnz
, 42
occam
, 42
PEIP
(PEIP-package
)
,
2
2
phi
, 43
phiinv
, 44
picard_vals
, 45
plotconst
, 46
quadlin
, 47
rnk
, 48
setDesignG
, 49
50
sirt
, 51
tinv
, 52
USV
, 53
Vnorm
, 54
vspprofile
, 55
```